# **Printing using the uPrint app in MyUWF**

# **Overview**

### **What is PaperCut?**

PaperCut is print management software that's helps to minimize waste while having a secure and easy printing experience.

#### **What is PaperCut Mobility Print?**

PaperCut Mobility Print (also known as PaperCut Pocket) enables easy local printing from BYO iPads, iPhones, Android, Windows, Chromebook and Mac devices to uPrint devices on the UWF campus.

#### **SPECIAL NOTE:**

Printing from phones and tablet devices is enabled inside the UWF campus network. However, **you are not able to print through cloud print from phones and tablets.**

# How To Print

**To Print from Your Device (laptop, phone, etc.)**

#### **Step 1:**

Go to MyUWF then click on the uPrint app.

The app should take you to a web page for your specific Operating System (MAC, PC, etc.). If it takes you to the wrong Operating System, go to the bottom and click on the correct Operating System.

#### **Step 2:**

Click the Download button to download Mobility Print.

#### **Step 3:**

Run the Mobility Print installer to install the printers for your device - file name for MAC: pc-mobility-print-printer-setup-1.0.42; Link for all setups: [\[https://upri](https://uprint.uwf.edu:9164/setup) [nt.uwf.edu:9164/setup\]](https://uprint.uwf.edu:9164/setup).

YouTube Video for MAC YouTube Video for Windows

#### **Important to know when it is time to print:**

- 1. Don't change the name of the installer; it tells Mobility Print where the printers live.
- 2. If you see a pop-up, enter your ArgoNet username and password. Your username could be different from the one that automatically appears.

#### **Printing Instructions:**

- Go to your print menu as usual
- Select one of these print drivers
	- Stu\_BW\_Follow\_Me\_Print
	- Stu\_Color\_Follow\_Me\_Print
	- Stu\_Mac (if using an Apple computer/device)
- $\bullet$  Print
- You may release your job at any uPrint device

#### **See image below that shows the above for a MAC.**

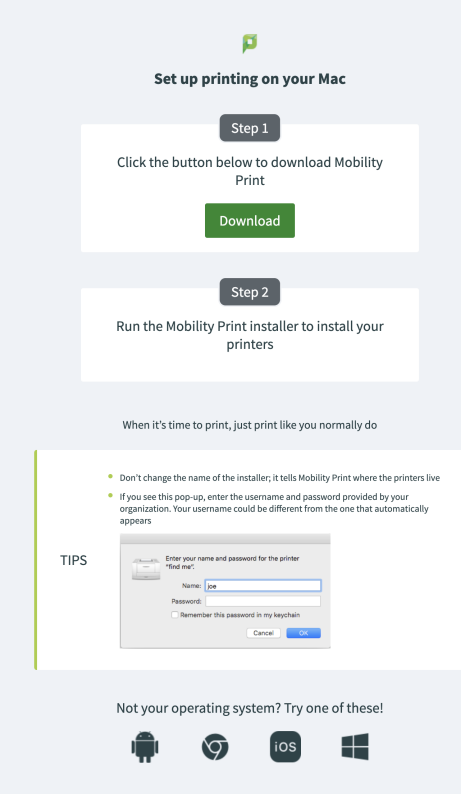

### **SPECIAL NOTE:**

Printing from phones and tablet devices is enabled inside the UWF campus network. However, **you are not able to print through cloud print from phones and tablets.**